## **Palomar Adaptive Optics Test Plan**

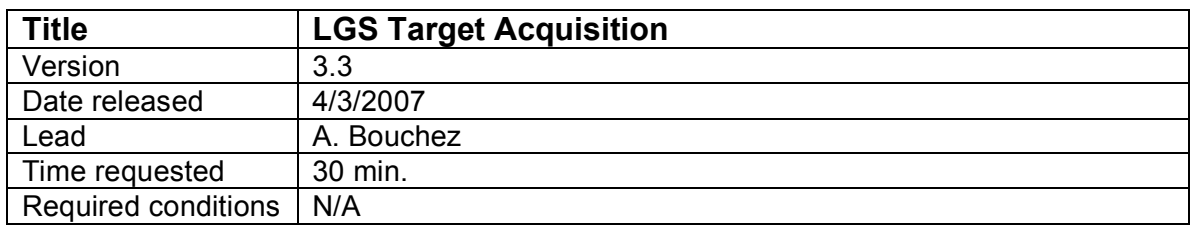

## **Purpose**

Acquire science target, lock all loops and be ready to perform science at this end of this procedure.

## **Test procedure**

- 1. Tune up AO system on a nearby bright NGS.
	- 1.1. Slew telescope to a V=7 star near the LGS target.
	- 1.2. Setup AO system for NGS.
		- 1.2.1. Set TAO mode to NGS.
		- 1.2.2. Load co\_zero centroid offsets.
		- 1.2.3. Move LGS\_Z to NGS position.
		- 1.2.4. Move ACQ\_Z to NGS position.
		- 1.2.5. Move WFS Z to NGS position.
		- 1.2.6. Set Acq to video (installs fold mirror).
		- 1.2.7. Stop chopper if running.
	- 1.3. Acquire star on the HOWFS.
	- 1.4. Close TT loop.
	- 1.5. Register DM (coarse and fine).
	- 1.6. Close DM and check that focus offload is allowed.
	- 1.7. Make a new telescope flat map and load.
	- 1.8. Optional: Record a 30 second PHARO exposure with only TT loop closed to measure seeing.
- 2. Slew telescope to coordinates of LGS target and center target on PHARO field.
	- 2.1. Center target on HOWFS sweet spot.
- 3. Acquire the LGS.
	- 3.1. Setup AO system for LGS.
		- 3.1.1. Set TAO mode to LGS.
		- 3.1.2. Set HOWFS frame rate to 150 Hz (or previous optimized value).
		- 3.1.3. Set llt\_integral gain 1.6 (or previous optimized value).
		- 3.1.4. Set dm\_proportional\_gain 0.02
		- 3.1.5. Set dm\_integral\_gain 0.15
		- 3.1.6. Leave LGS\_X in NGS position.
		- 3.1.7. Move WFS\_Z to LGS position (90km or best estimate).
		- 3.1.8. Move ACQ\_Z to LGS position (best estimate from focus runs).
		- 3.1.9. Set Acq to integrate 2s.
		- 3.1.10. Start chopper.
	- 3.2. Project laser.
	- 3.3. Center laser on HOWFS reflective spot.

(Offset lit  $a +x$  moves LGS up, lit  $b +x$  moves LGS left)

- 4. Close the DM loop on the laser.
	- 4.1. Move LGS X to LGS position.
	- 4.2. Take a HOWFS background (offset llt a 20")
	- 4.3. Close UTT loop.
	- 4.4. Verify HOWFS framerate is correct. If necessary:
		- 4.4.1. Open UTT loop.
		- 4.4.2. Change HOWFS framerate.
		- 4.4.3. Take a new HOWFS background (offset llt a 20").
		- 4.4.4. Return UTT mirror to center and close UTT loop.
	- 4.5. Close DM loop.
- 5. Acquire the NGS and close TT loop.
	- 5.1. Setup LOWFS
		- 5.1.1. Set ttm\_integral\_gain 0.15
		- 5.1.2. Set LOWFS framerate to expected value for NGS.
		- 5.1.3. Move ACQ\_Z to NGS position.
		- 5.1.4. Set Acq to integration time appropriate for NGS.
	- 5.2. Identify NGS in Acq field and send LOWFS using ACQVIEW button.
	- 5.3. Take a LOWFS background (offset telescope 60").
	- 5.4. If LOWFS residuals are >0.2, zero LOWFS centroids.
	- 5.5. Close TTM loop.
	- 5.6. Verify that LOWFS framerate is correct. If necessary:
		- 5.6.1. Open TTM loop.
		- 5.6.2. Change LOWFS framerate.
		- 5.6.3. Take a new LOWFS background (offset telescope 60").
		- 5.6.4. Return telescope to center and close TTM loop.
- 6. Close focus loop (pulldown on LGSFOC).
	- 6.1. Close focus loop on LGSFOC tool.
	- 6.2. Wait for focus to converge to <0.5 mm.
- 7. Acquisition is complete!

## **Results and conclusions**